# <span id="page-0-0"></span>**Soakaway**

## **Total Volume**

The Total Volume value shown in the bottom-right corner of the data form shows the volume available in the system up to the Freeboard level.

# **Soakaway: Dimensions**

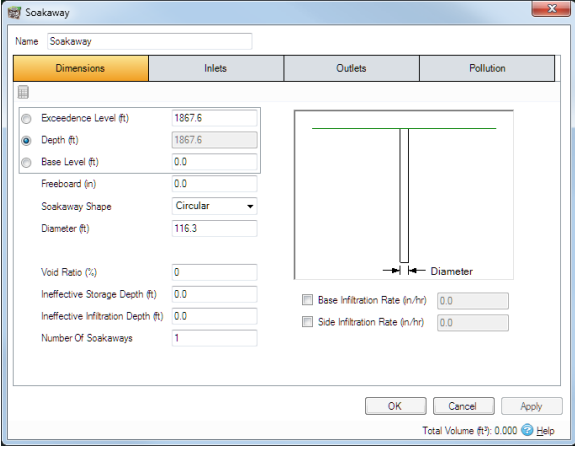

The depth within the stormwater control is determined from two of the following three parameters, with the third automatically calculated based on the option selected:

- **Exceedence Level** Represents the level (above datum) of the stormwater control above which flooding is reported. This may be the level that interacts with the ground surface or the top of an embankment, whichever is higher. An overflow or spillway crest level may be specified at a lower level as part of the outlet control details. If a [ground m](https://xpsolutions.atlassian.net/wiki/display/XDH/Surface+Data)odel (TIN) is present the Exceedence Level will automatically be picked up from the centre of the icon or from the lowest point on the bioretention perimeter if an area has been drawn. This combined with the Freeboard setting allows a Status of Flood Risk to be assigned to the system on the Summary. For stormwater controls on a slope the Exceedence level applies to the downstream (lowest) end. Above the Exceedence Level, water will be stored above the ground and then allowed to drain back into the network. The default ponding area used for the flooded volume is 1000m² .
- **Depth** Represents the depth of the stormwater control.
- **Base Level** Represents the level (above datum) of the base of the stormwater control.

**Freeboard** - Controls how close to the specified Exceedence Level the water must reach before the Status (on the Summary) shows Flood Risk.

**Soakaway shape** - Rectangular / Square / Circular.

**Width** (Rectangular and Square shapes) - Width of soakaway.

**Diameter** (Circular shape) - Diameter of soakaway.

**Length** (Rectangular shape) - Diameter of soakaway.

**Void Ratio** - The percentage of the storage volume that is available for storage. This is dictated by the type of fill material that is used. I.e. Typically 30% for rubble.

**Ineffective Storage Depth** - The depth below the exceedence level that is unavailable for the storage of water.

**Ineffective Infiltration Depth** - The depthe below the exceedence level that is unavailable for the (side) infiltration of water.

**Number Of Soakaways** - The number of soakaways required.

**Base Infiltration rate** - Defines the rate of infiltration through the base of the filter area. This should be determined from a performance site test.

**Side Infiltration rate** - Defines the rate of infiltration through the sides of the filter area. This should be determined from a performance site test.

## **Sizing Calculator:**

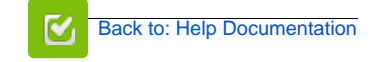

### **Stormwater Control Types**

- [Bioretention](https://help.innovyze.com/display/XDH2016v1/Bioretention)
- **[Infiltration Trench](https://help.innovyze.com/display/XDH2016v1/Infiltration+Trench)**
- [Pond](https://help.innovyze.com/display/XDH2016v1/Pond)
- [Porous Paving](https://help.innovyze.com/display/XDH2016v1/Porous+Paving)
- [Soakaway](#page-0-0)
- [Swale](https://help.innovyze.com/display/XDH2016v1/Swale)
- $\bullet$  [Tank](https://help.innovyze.com/display/XDH2016v1/Tank)
- **I Iser Defined** • Stormwater Control Sizing
- **[Calculator](https://help.innovyze.com/display/XDH2016v1/Stormwater+Control+Sizing+Calculator)**

These systems can be customized to represent a variety of drainage or treatment facilities. Please review the description of each system to see which one would be the most convenient to use.

#### **Workflow - What's next...?**

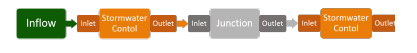

**[Connect](https://help.innovyze.com/display/XDH2016v1/Connections) [Inflows](https://help.innovyze.com/display/XDH2016v1/Inflows)** to your **[Stormwater](#page-0-0)  [Control](#page-0-0)**, specify **[Inlets](https://help.innovyze.com/display/XDH2016v1/Inlets)** or **[Outlets](https://help.innovyze.com/display/XDH2016v1/Outlets)** or connect to another Stormwater Control or **[Junction](https://help.innovyze.com/display/XDH2016v1/Junctions)**.

## **Back to...?**

- $\bullet$  [Inflows](https://help.innovyze.com/display/XDH2016v1/Inflows)
- **[Analysis Criteria](https://help.innovyze.com/display/XDH2016v1/Analysis+Criteria)**
- [Site Ribbon](https://help.innovyze.com/display/XDH2016v1/Site+Ribbon)

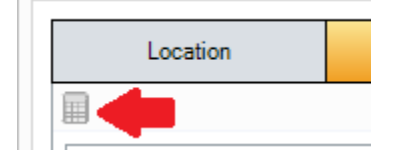

The Sizing Calculator option allows the user to re-size the Soakaway by specifying a volume and a parameter to modify to achieve that volume. The Sizing Calculator is discussed in more detail in the **[Stor](http://help.innovyze.com/display/XDH2016v1/Stormwater+Control+Sizing+Calculator) [mwater Control Sizing Calculator](http://help.innovyze.com/display/XDH2016v1/Stormwater+Control+Sizing+Calculator)** section.

# **Soakaway: Inlets**

Explore the **[Inlets](https://xpsolutions.atlassian.net/wiki/display/XDH2015v3/Inlets)** page for more details on the different types of Inlets that can be specified.

# **Soakaway: Outlets**

Explore the **[Outlets](https://xpsolutions.atlassian.net/wiki/display/XDH2015v3/Outlets)** page for more details on the different types of Outlets that can be specified.

## **Soakaway: Pollution**

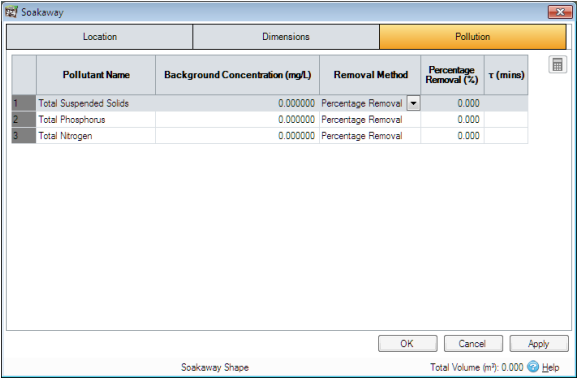

**Pollution Name** - Name of pollutants. This is populated based on the [Pollutants s](https://xpsolutions.atlassian.net/wiki/display/XDH/Pollutants)et up as part of the Site Data.

**Background Concentration** - Value below which the pollution concentration cannot fall during analysis. When concentration reaches this level, no further removal occurs.

**Removal Method** - [Percentage Removal](https://help.innovyze.com/display/XDH2016v1/Percentage+Removal) or [First Order Decay](https://help.innovyze.com/display/XDH2016v1/First+Order+Decay) method can be chosen. Click on the links for more information about each method.

**Percentage Removal** - Available if Percentage Removal entered. The value entered will be deducted from the Inflow into the system.

 - The decay time constant or (mean) lifetime of the pollutant. It can be entered manually or calculated from the decay constant or decay half-life. See Pollutant Removal Method - First Order Decay for more details.

**[Back To Top](#page-0-0)**